# **HOW TO USE MONGOOSE FOR MONGODB & NODEJS**

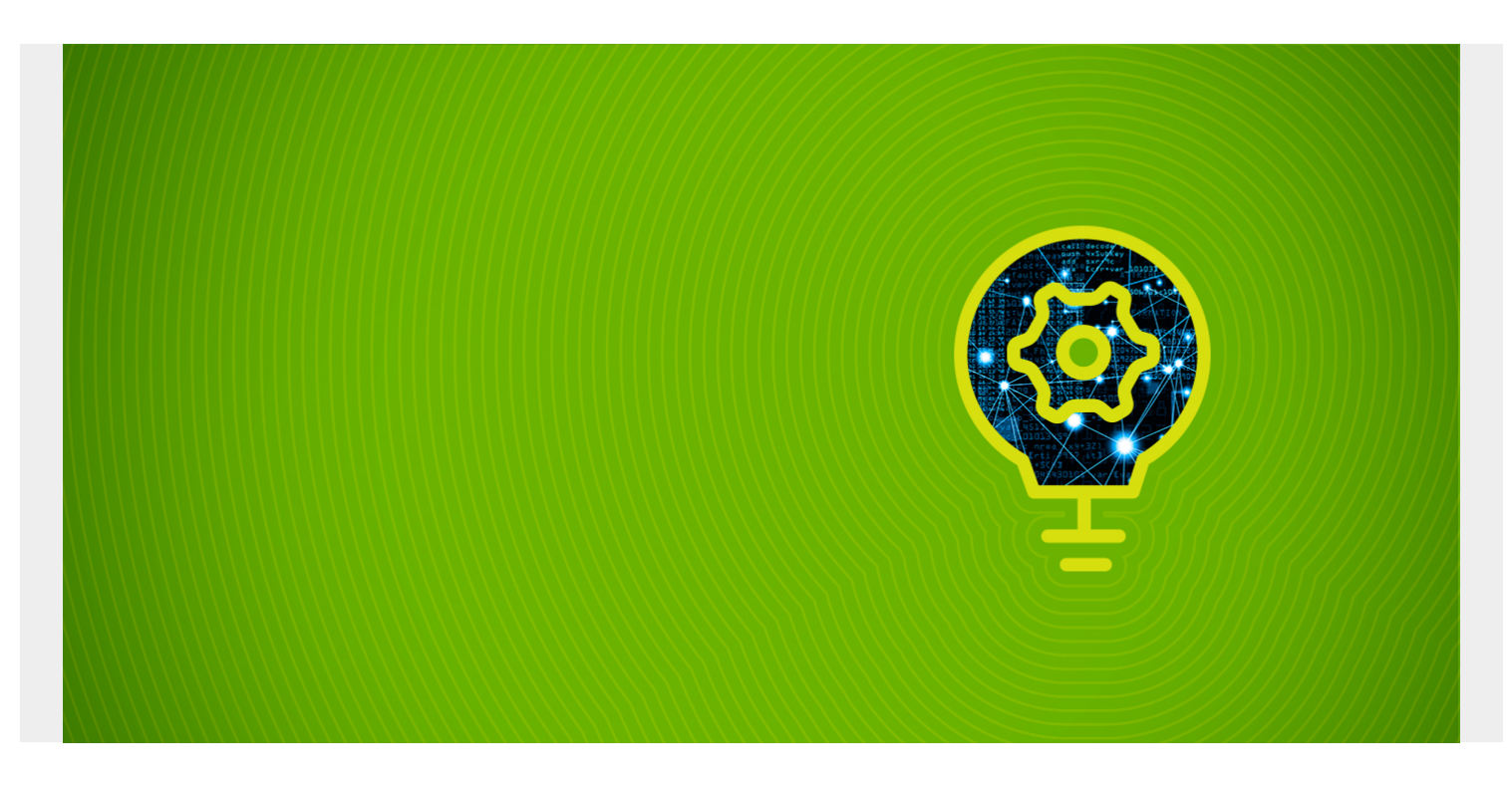

Here we show how to use [Mongoose](http://mongoosejs.com/) to save data to a MongoDB.

*(This article is part of our [MongoDB Guide](https://blogs.bmc.com/blogs/mongodb-overview-getting-started-with-mongodb/). Use the right-hand menu to navigate.)*

### **What is Mongoose?**

In this example, we will use **NodeJS**. Do not worry if you do not know NodeJS. We will explain every line of code. It is server-side JavaScript. It is a little difficult to understand at first, in part because it is asynchronous, meaning multi-threaded. So you have to use either:

- Synchronous functions only
- Callbacks

Otherwise when you do statement **n**, statement **n+1** will run right away too. So you can be, for example, processing a text file before you have read it completely.

Mongoose is an API on top of an API. It makes using the MongoDB NodeJS API easier to use.

### **Prerequisites**

First, you need NodeJS version 6 or higher. Then install mongoose like this:

npm install mongoose

## **Sample Data**

We will use data on smokers from the CDC (Center for Disease Control). Download that like this:

```
wget https://chronicdata.cdc.gov/views/wsas-xwh5
```
This dataset is a survey of smokers. We are only interested in the part of the data that shows which states have the most smokers (i.e., certain **cachedContents** JSON sections). That section looks like this:

```
{
"id" : 320867377,
"name" : "LocationDesc",
"dataTypeName" : "text",
"description" : "Location description",
"fieldName" : "locationdesc",
"position" : 3,
"renderTypeName" : "text",
"tableColumnId" : 20084901,
"width" : 109,
"cachedContents" : {
"largest" : "Wyoming",
"non_null" : 14069,
"null" : 0,"top" : ,smallest : String,
format : {
displayStyle : String,
align : String
}
}
});
```
We then compile the schema into a model like this:

```
var Smokers = mongoose.model('smokers', schema);
```
Read the JSON string data (**fs.readFileSync**) into a JSON JavaScript object (using **JSON.parse**). Notice that we use **fs.readFileSync** (i.e,. synchronous) instead of **fs.readFile** so that the next sections of code will wait until the read is complete.

```
fs = require('fs');
```

```
var d = fs.readFileSync('/home/walker/Documents/mongodb/tobacco.json',
'utf8', (\text{err}, \text{data}) \Rightarrow {
if (err) throw err;
return (d); \});
var e = JSON.parse(d);
```
Next is the most complex part. The tobacco JSON file is two levels of JSON. So we have a loop

inside a look. Then we refer to **cachedContents** part of the JSON object using **e.columns.cachedContents**. We only want those records with **e.columns.cachedContents.top**, i.e., **top** is defined. (The other ones are geolocation data.)

We supply the **e.columns.cachedContents** to the constructor for the Smokers schema. Then we use the **save** method. Save runs asynchronously. But we don't care about that as it comes at the end of the program.

```
for (i in e) {
for (j in i) {
if (e.columns.dataTypeName != 'location') {
if (typeof(e.columns.cachedContents.top) != 'undefined') {
var smokers = new Smokers(e.columns.cachedContents);
console.log(e.columns.cachedContents);
smokers.save(function (err) {
if (err)return console.log(err);
})
}
}
}
}
```
#### **The Complete Code**

Copy and save this as loaddata.js. Then run it using: **node loaddata.js**. Notice there is no **main** or anything like that. It just runs top-to-bottom.

```
fs = require('fs');
var mongoose = require('mongoose');
mongoose.connect('mongodb://localhost/tobacco', {    useMongoClient: true });
mongoose.Promise = global.Promise;
var schema = new mongoose.Schema({
cachedContents : {
largest : String,
non_null : Number,
null : Number,
top : ,
smallest : String,
format : {
displayStyle : String,
align : String
}
}
});
var d = fs.readFileSync('/home/walker/Documents/mongodb/tobacco.json',
'utf8', (err, data) => {
```

```
if (err) throw err;
return (d); \});
var e = JSON.parse(d);
var Smokers = mongoose.model('smokers', schema);
for (i in e) {
for (i in i) \{if (e.columns.dataTypeName != 'location') {
if (typeof(e.columns.cachedContents.top) != 'undefined') {
var smokers = new Smokers(e.columns.cachedContents);
console.log(e.columns.cachedContents);
smokers.save(function (err) {
if (err)return console.log(err);
})
}
}
}
}
```
As saved record will look something like this:

```
{ largest: 'Wyoming',
non_null: 14069,
null: 0,
top:
,
smallest: 'Alabama' }
```
### **Tips**

As you work with this you can delete and then show objects as shown below. **Remove** requires a filter. **{}** is a filter meaning all records. You use **db** instead of **tobacco** to denote the database. And **smokers** is the collection. And if you spell anything wrong it does not give you an error as it assumes you want to create a new object. (JavaScript is like that too as it has no error checking with regards to spelling variable names.)

```
sse tobacco
db.smokers.remove({})
db.smokers.find({}).pretty()
```
And then you can step through the data like this with the interactive node interpreter (i.e., run node and then paste in whatever code you want to study:

```
for (i in e) { for (j in i)
{"i=",i,"j=",j,console.log(e.columns.cachedContents) }}
```
## **Additional Resources**

**[Mongoose: MongoDB object modelling for Node.js](https://www.slideshare.net/yuriybogomolov/ybo-mongo-dbmeetup)** from **[Yuriy Bogomolov](https://www.slideshare.net/yuriybogomolov)**